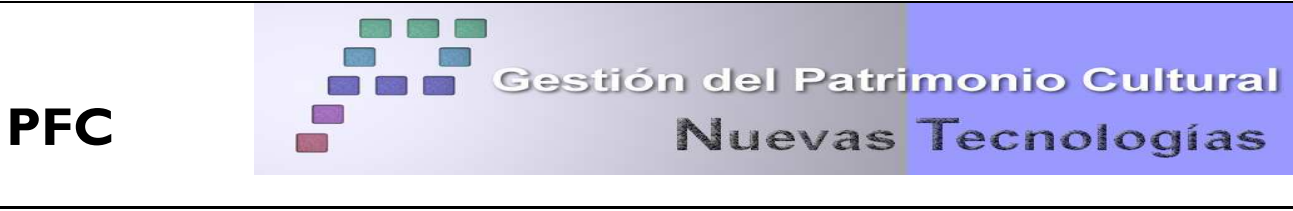

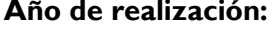

Septiembre 2005

*.* 

**Método/Equipo** Restos arqueológicos en superficie/ Topografía clásica

**TITULO**: Levantamiento topográfico y generación del modelo tridimensional del "Castillo de la Adrada" y de sus alrededores. Elaboración de un documento multimedia del castillo.

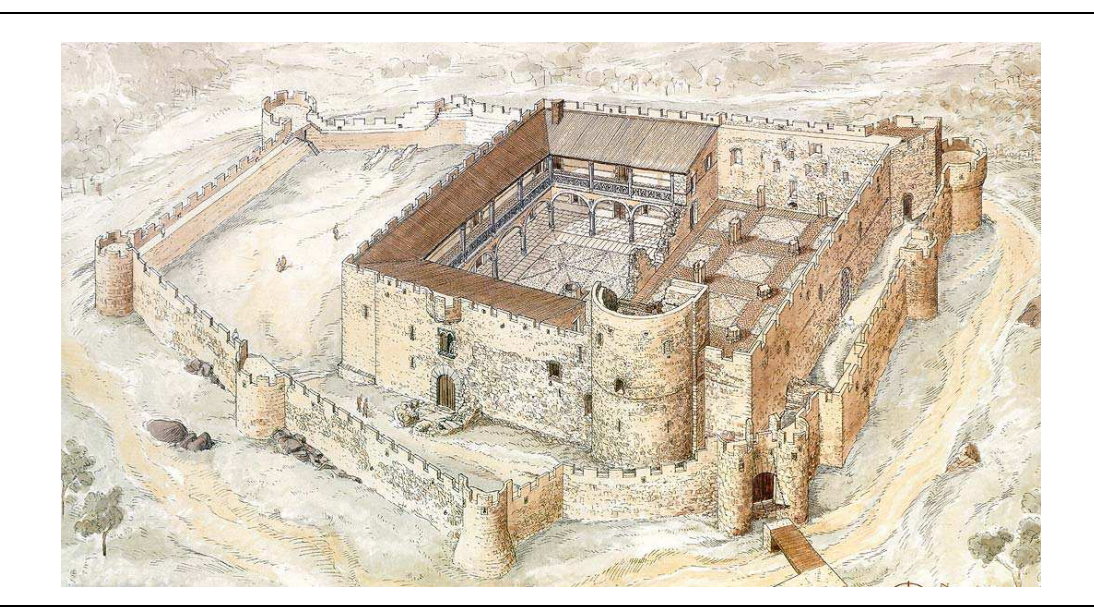

# **ÍNDICE**

# 1. INTRODUCCIÓN

- 1.1. Objetivos
- 1.2. Localización
- 1.3. Reseña histórica
- 2. REDES GPS
	- 2.1. Red Básica
		- 2.1.1. Observación
		- 2.1.2. Cálculo, Ajuste y Transformación
	- 2.2. Red Secundaria
		- 2.2.1. Observaciones
	- 2.3. Estudio de las precisiones en las redes
- 3. RED DE APOYO: OBSERVACIONES MEDIANTE TOPOGRAFÍA CLÁSICA
	- 3.1. Método de observación
	- 3.2. Cálculo de coordenadas
- 4. LEVANTAMIENTO GPS
	- 4.1. Metodología de la observación
	- 4.2. Cálculo
		- 4.2.1 Precisión absoluta del punto radiado
- 5. RADIACIÓN
	- 5.1. Precisión final del levantamiento
- 6. DISEÑO CARTOGRÁFICO Y EDICIÓN DEL PLANO TOPOGRÁFICO
	- 6.1. Dibujo de los planos
- 7. RECONSTRUCCIÓN TRIDIMENSIONAL DEL CASTILLO Y MODELO DIGITAL DEL TERRENO
	- 7.1. Reconstrucción tridimensional del castillo
- 8. DESARROLLO DE LA APLICACIÓN MULTIMEDIA
- 9. PRESUPUESTO
- 10. CONCLUSIONES
- 11. BIBLIOGRAFÍA

ANEXOS

Anexo I. Reseña de los vértices de la red

Anexo II. Planos

# **1. INTRODUCCIÓN**

# **1.1. Objetivos**

Los objetivos del presente proyecto fueron los siguientes:

- Levantamiento topográfico del muro exterior y del muro propio del Castillo, así como la zona circundante a él.
- Elaboración del plano topográfico general de la zona a escala 1/500 con equidistancia de 50 cm.
- Elaboración del plano topográfico detallado de la planta del Castillo y muro exterior con una equidistancia de 20 cm.
- Desarrollo del modelo digital tridimensional del castillo y de la zona circundante.
- Creación de un documento multimedia del castillo bajo una perspectiva histórica, arquitectónica y topográfica.

# **1.2. Localización**

La Villa de La Adrada se encuentra situada en la provincia de Ávila, inmersa en el Valle del Tiétar, a unos 11 Km del nacimiento del río Tiétar, en la falda de la Sierra de Gredos.

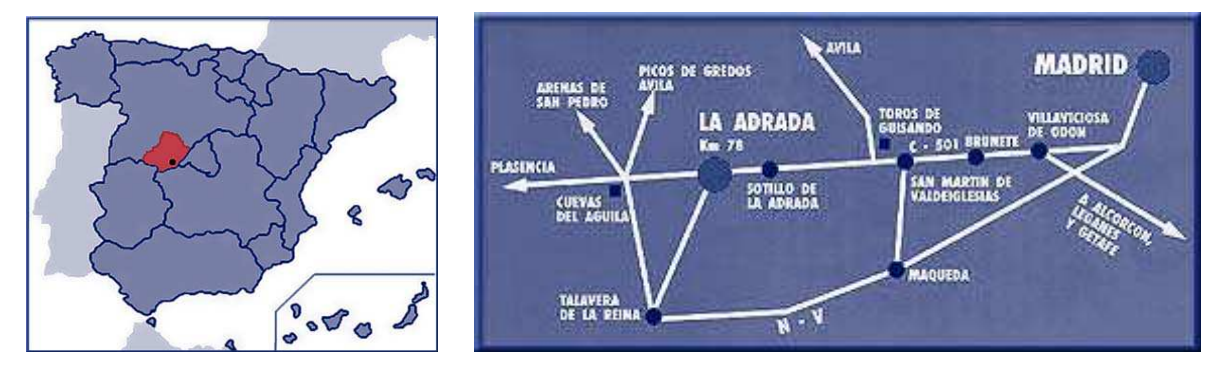

Figura 1: Mapa de localización

# **1.3. Reseña histórica**

El origen del castillo de la Adrada parece provenir del siglo XIII a partir de una iglesia gótica. Según la documentación conservada La Adrada poseía en 1250 una iglesia situada en lo alto del cerro del Torrejón. Esta iglesia tenía tres naves, una central y dos laterales y contaba con una carretera semicircular. Años después, en 1309, el templo se completaría con una torre junto al ábside.

A finales del siglo XIV y comienzos del XV se produce un importante cambio, ya que el rey Enrique III eleva La Adrada a categoría de Villa, pasando a convertirse años después en la capital del señorío. El primer señor de La Adrada, el Condestable de Castilla Ruy López Dávalos es quién decide transformar la primitiva iglesia en un castillo. Para ello, la puerta del templo se cierra, el cementerio desaparece, la torre de la iglesia se derriba y sobre el ábside se construye la torre del Homenaje. Del mismo modo se edifican varias dependencias menores alrededor de un patio que ya contaba con aljibe.

Finalmente todo el recinto es rodeado por una muralla completada con cubos, foso y puerta con puente levadizo. A lo largo del siglo XV, los muros se refuerzan con el fin de evitar el fuego enemigo. Se hacen troneras para la instalación de la artillería y se edifica una antepuerta en el acceso al recinto principal.

En el siglo XVI el robusto castillo va dando paso a una notable residencia señorial. La nave sur de la iglesia se transforma en una gran sala palaciega, los interiores se decoran al gusto de la época y paredes y suelos se decoran con azulejos y baldosines. Durante los siglos posteriores, XVII y XVIII en los que el castillo está en manos de la casa de Montijo, parece frenarse el ímpetu de transformación de los siglos anteriores.

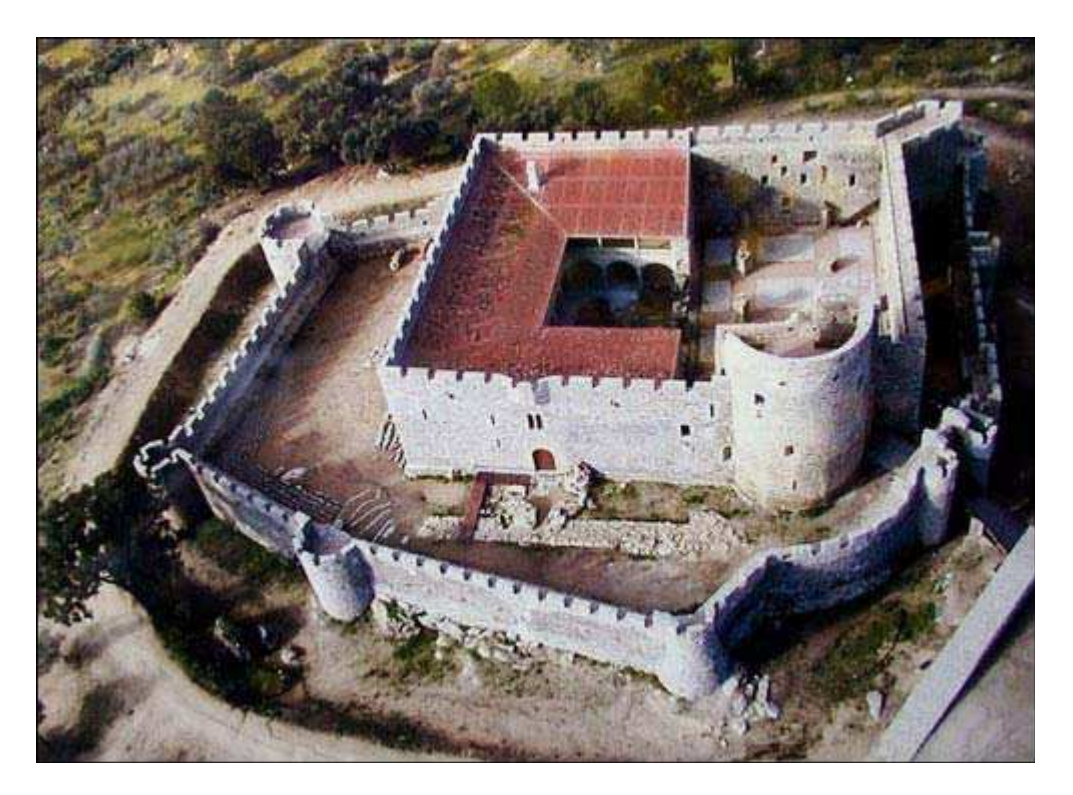

Figura 2: Vista aérea del castillo de la Adrada

Es en el siglo XIX cuando en manos de la casa de Alba, comienza un periodo de decadencia para La Adrada, y tras la guerra de la Independencia y la supresión de los señoríos, se produce el abandono y la ruina del castillo.

# **2. REDES GPS**

El material utilizado para realizar el levantamiento constó de:

- Tres equipos GPS-1200 de Leica con radio-modem.
- Un trípode rígido.
- Dos bastones de 2 m de longitud.
- Flexómetro.

Las características del equipo System 1200 de Leica son:

- Sensor GX1200 con RX1210.
- Tarjeta de memoria Compact Flash de 32 Mb.
- Antena AX1202
- Baterías externas de 12V e internas de 7.4V.

Las precisiones que proporciona el equipo son:<br>Figura 3: Equipo GPS-200 de Leica

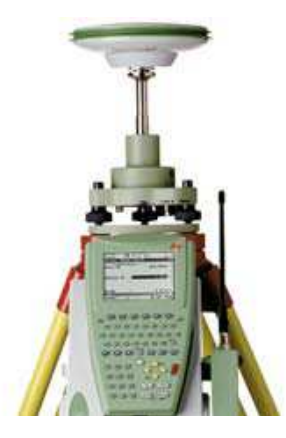

- Estático: 5mm + 0.5 ppm
- Cinemático : 10mm + 1ppm.

#### **2.1. Red Básica**

El primer paso para efectuar la red fue consultar los mapas topográficos de la zona a escalas 1/50.000 y 1/25.000 con el fin de localizar los vértices geodésicos que formarían parte de la red.

En un principio se escogieron 4 vértices cuya geometría encerraba la zona de trabajo. Posteriormente y ante la incapacidad de localizar uno de los vértices se introdujeron en su defecto otros dos que a pesar de no formar la mejor geometría, todavía rodeaban la zona de trabajo y aseguraban el cálculo. Los vértices escogidos para el establecimiento de la red básica fueron: Encinosa y Pata Gallina pertenecientes a la red REGENTE y Pinosa, Pinosillas y Mancho de orden inferior (ROI).

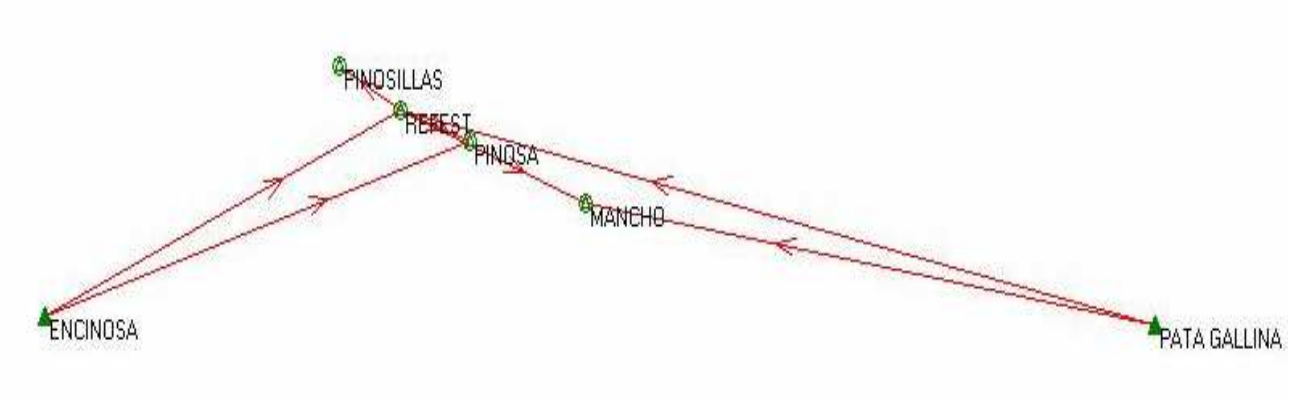

Figura 4: Croquis del enlace la red básica

Antes de proceder a la observación GPS se comprobó:

- Que todos los vértices geodésicos seguían existiendo y se encontraban en buen estado,
- Cuál era el mejor camino para acceder a ellos y así ahorrar tiempo en los desplazamientos.

#### **2.1.1. Observación**

El objetivo principal de esta red era dotar de coordenadas al punto de referencia llamado Refest, por ello se dejó allí un receptor fijo. Los otros dos receptores fueron los que se desplazaron por el resto de los vértices de la red.

Antes de realizar la observación se configuró un trabajo en los equipos para que las observaciones se almacenaran adecuadamente, atendiendo a las siguientes especificaciones:

- Método de posicionamiento: Estático relativo
- Máscara de elevación: 10º (altura mínima para utilizar un satélite)
- Intervalo de grabación: 10 segundos (épocas)

El proceso de observación consistió en dejar fijo un receptor en Refest y con los otros dos ir visitando el resto de vértices dos a dos, con la condición de que existiera un solape temporal de al menos 20 minutos de manera que se grabasen simultáneamente

los datos de al menos 4 satélites, así podrían medirse las líneas base existentes entre dichos vértices y Refest.

Durante toda la observación se tuvo en cuenta el GDOP, parámetro adimensional que da una idea de la geometría que forman el receptor y los vectores que determinan con los satélites. Su valor ideal es uno y el máximo admitido es 6; cuanto más cercano a 6 mayor ha de ser el tiempo de observación.

# **2.1.2. Cálculo, Ajuste y Transformación**

Para el cálculo de las coordenadas en el sistema ED50 con observaciones realizadas con GPS se dispuso de diferentes tipos de software; sin embargo, el utilizado fue el SKI Pro V2.0 de la casa Leica. A continuación se expone el proceso de cálculo seguido.

Se importaron las observaciones realizadas en campo no sin antes realizar la depuración de posibles errores introducidos en campo. A continuación se procesaron estas observaciones resolviendo las líneas base. Posteriormente se realizó el Ajuste mínimo cuadrático de la red, calculando primero un ajuste libre de la red para comprobar así que no existían errores groseros. Tras este control se realizó el ajuste constreñido de la red poniendo como puntos fijos tanto a Encinosa como a Pata Gallina, los dos de la red REGENTE. El resultado del ajuste constreñido fue la obtención de las coordenadas de todos los puntos en el sistema ETRS-89, el correspondiente a la red REGENTE.

Por esta razón, se debía realizar una Transformación tridimensional de coordenadas, ya que las coordenadas requeridas debían estar en el sistema ED50. Para hallar los parámetros de dicha transformación se contaba con las coordenadas ajustadas en ETRS-89 y en el sistema ED50 de 5 vértices. Se realizó una transformación *"Stepwise"* o de regresión por pasos. Esta transformación es una combinación de los métodos de transformación Helmert 2D (para la planimetría) e interpolación en un plano de regresión (para la altimetría). Con esta transformación se obtuvieron errores en el orden del centímetro.

# **2.2. Red Secundaria**

El primer paso fue buscar y señalizar adecuadamente los puntos que conformarían la red secundaria, teniendo en cuenta que desde ellos se realizaría la radiación del castillo. Había que garantizar que se cubrieran la totalidad de las paredes y que no quedaran zonas sin radiar sin superar la distancia máxima de radiación.

Dichos vértices se señalizaron en el terreno mediante clavos acerados si se estacionaba en roca o mediante barras de acero corrugado de unos 30-35 cm de longitud y 1 cm de diámetro en el caso de estacionar en tierra.

Los vértices se nombraron de diferente manera según quedaran en el interior o exterior de la muralla. En el caso exterior se nombraron del 20000 al 29000 y en el caso interior del 40000 al 48000.

Una vez señalizados se realizaron sus croquis y reseñas literales y se paso a la observación.

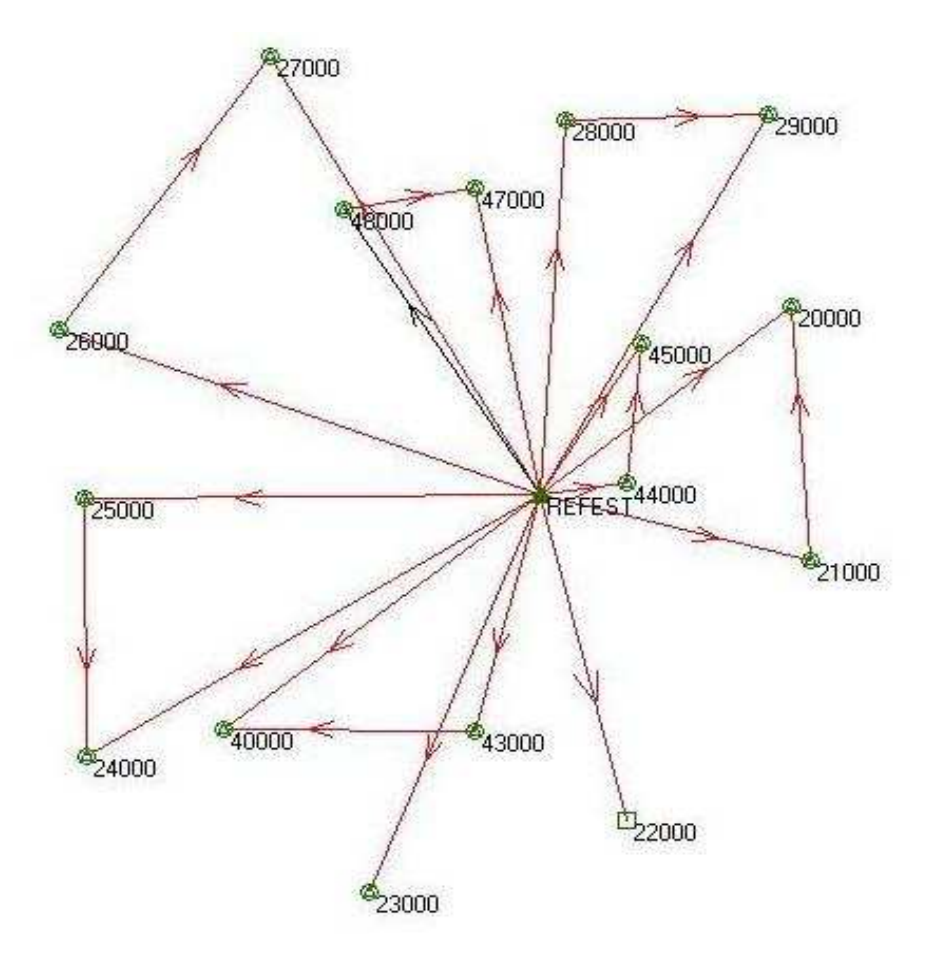

Figura 5: Croquis de la red secundaria

El método de observación fue análogo al llevado a cabo en la red principal. Se dejó el receptor fijo en el vértice Refest (dotado de coordenadas mediante el cálculo de la red principal) y los otros dos receptores desplazaron al resto de los vértices de la red secundaria.

El proceso de observación consistió en dejar fijo Refest e ir observando de dos en dos y de forma simultánea el resto de vértices hasta completar la red. Las condiciones impuestas a la observación fueron un solape temporal mínimo de 20 minutos y que el GDOP no superase el valor de 6.

Se importaron los datos al programa de cálculo, se resolvieron las líneas base, se ajustó la red por mínimos cuadrados y por último se aplicó la transformación de coordenadas empleada en la red principal.

# **2.2.1. Observaciones**

No todos los vértices de la red interna se pudieron calcular mediante técnicas GPS. Esto es debido a que para cubrir perfectamente la totalidad de las paredes del castillo no siempre se pudieron colocar las estaciones en lugares idóneos para la observación GPS, lugares con horizonte despejado, o bien no se pudieron tomar datos porque el receptor no recibía datos por apantallamientos o bien los datos observados no tenían la calidad suficiente para resolver ambigüedades.

Estos vértices se calcularon mediante el uso de la topografía clásica, que se explicará posteriormente.

# **2.3. Estudio de las precisiones en las redes**

Para obtener las precisiones de las coordenadas de las redes básica y secundaria, fue necesario realizar una transmisión de varianzas en el modelo utilizado para la transformación. En este modelo se incorporó la precisión de los puntos ajustados en ETRS-89 y la precisión con que fueron calculados por el IGN.

Las precisiones en la red básica se calcularon atendiendo a las precisiones obtenida en la observación y posterior ajuste por mínimos cuadrados realizado por el programa SKI-Pro y a la precisión obtenida en la transformación ETRS-89/ED50 y realizando una composición cuadrática entre ambas se obtuvieron las siguientes precisiones.

Para la red secundaria se calcularon estableciendo como vértice fijo Refest, cuyas precisiones fueron la media de las precisiones obtenidas en la Red Principal.

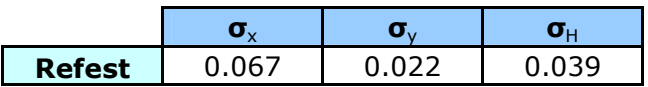

Los errores absolutos estimados en los vértices de la Red Secundaria fueron la componente cuadrática de las desviaciones estándar obtenidas del ajuste y los errores estimados para Refest.

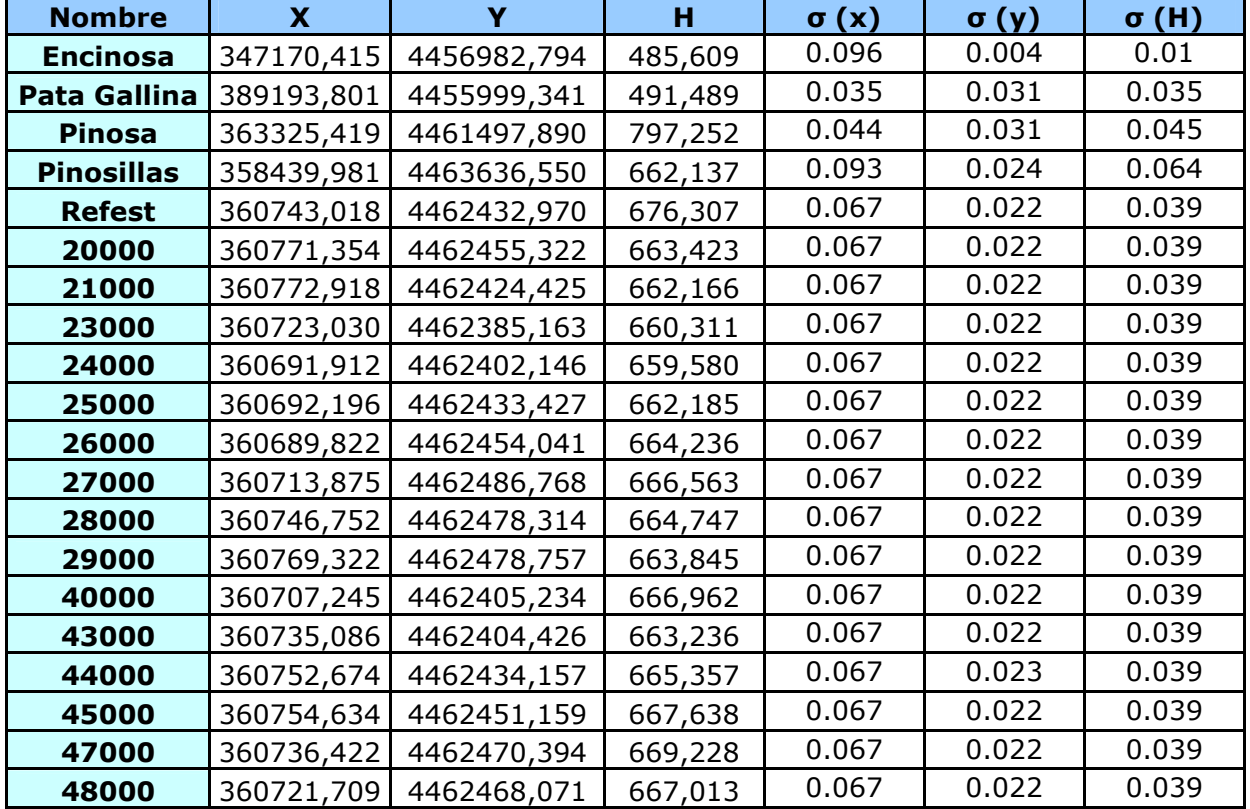

# **3. RED DE APOYO: OBSERVACIONES MEDIANTE TOPOGRAFÍA CLÁSICA**

El objetivo de esta red de apoyo fue densificar la red básica y dotar de coordenadas a aquellos vértices de la red de los que no se pudieron realizar observaciones GPS.

Se utilizó la estación total TCR 705 de la casa Leica. Dicha estación permitía realizar la medición de distancias sin prisma reflector mediante rayo láser visible (LR). Así mismo disponía de distanciómetro de infrarrojos para la medición con reflector (IR).

Características técnicas del instrumental:

- **Desviación típica en la medida de ángulos:**  $\pm 0.5$ mgon
- Aumentos del anteojo: 30 X
- Desviación típica en la medida de distancias:
	- o Sin prisma reflector: 3 mm + 2 ppm
	- o Con prisma reflector: 2 mm + 2 ppm
- Compensador de doble eje.

Instrumental complementario empleado:

- Trípode de madera de la casa Leica.
- Prismas reflectores de la casa Leica.
- Jalones.
- Flexómetro.
- Barras de acero corrugado y clavos acerados.

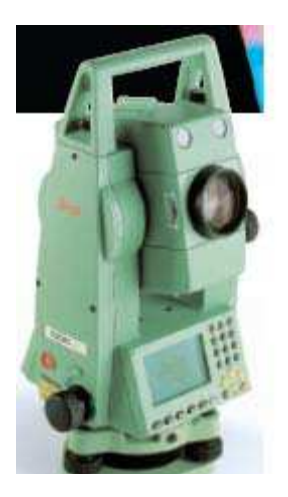

Figura 6: Estación total TCR 705 de Leica

# **3.1. Método de observación**

Debido a que los trabajos de GPS no se pudieron aplicar a todos los vértices de la red, se optó por enlazar los vértices de la red secundaria utilizando el método de poligonación, con redundancia de observaciones.

La medición de los ángulos y distancias se hizo mediante la observación directa y recíproca de los puntos anterior y posterior al de estacionamiento, anotando las lecturas acimutales haciendo puntería a la parte mas baja del jalón, con la finalidad de reducir lo más posible el error de dirección. Las lecturas cenitales y medida de distancias se realizaron a la parte central del prisma. Posteriormente se realizo un ajuste minimocuadrático.

# **3.2. Cálculo de coordenadas**

En el proceso de cálculo se utilizó el programa Topcal21.

Para la obtención de coordenadas aproximadas de los puntos 41000, 42000 y 46000, los cuales no se pudieron obtener por técnicas GPS se utilizaron dos poligonales:

- Para dar coordenadas a los vértices 40000 y 41000 se realizo una poligonal encuadrada cuyo vértice de partida era el 26000 y el de llegada el 42000.
- Para dotar de coordenadas al vértice 46000 se realizó una segunda poligonal que partía del vértice 45000 y llegaba al 47000,también encuadrada.

Dichas poligonales cumplían los requisitos de calidad impuestos por las tolerancias tanto en el cierre angular como en el cierre planimétrico y altimétrico.

Como coordenadas aproximadas de los puntos a ajustar se tomaron en el caso de la estación 22000 las coordenadas obtenidas a partir de observación GPS y de las estaciones 41000, 42000 y 46000 las obtenidas mediante la poligonación.

A continuación se muestra el listado de coordenadas ajustadas y sus precisiones:

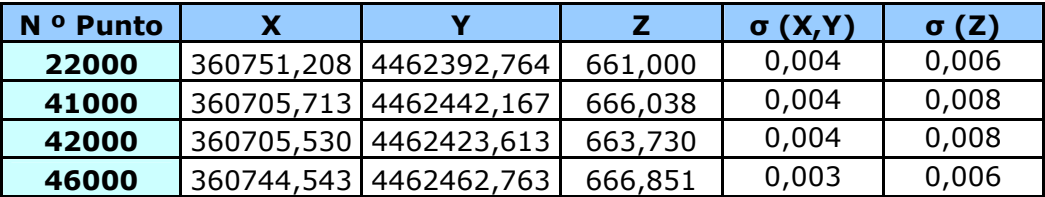

# **4. LEVANTAMIENTO GPS**

Se realizó un levantamiento topográfico por técnicas GPS de parte del terreno circundante al castillo para su posterior modelado y obtención de planos.

El material utilizado para realizar el levantamiento constó de:

- Tres equipos GPS-1200 de Leica con radio-modem.
- Un trípode rígido.
- Dos bastones de 2 m de longitud.
- Flexómetro.

#### **4.1. Metodología de la observación**

Para la realización del levantamiento de la zona circundante del castillo se utilizó el método RTK (*Real Time Kinematic*) o cinemático en tiempo real. Se consideró el método mas adecuado dada la rapidez en la toma de datos y las precisiones obtenidas.

Para llevar a cabo la observación se dejo un receptor fijo como referencia en uno de los vértices de la red secundaria, (Refest, punto situado en lo alto del castillo en el centro de la zona de trabajo), y los otros dos receptores se configuraron como móviles, y con ellos se tomaron los puntos necesarios del terreno.

Los datos tomados de dividieron en tres grupos:

- Puntos de relleno: puntos que definen el terreno. La cantidad de puntos capturados depende de lo accidentado que sea el terreno; se tomaron más puntos en las zonas donde la pendiente cambiaba más rápidamente que en una zona donde la pendiente era constante.
- Líneas de ruptura: aquellas que definen los cambios bruscos en la pendiente.
- Líneas estructurales y puntos singulares: definen elementos superficiales y puntuales cuya representación sea importante.

Para la división de los datos tomados se utilizó la introducción de códigos en los aparatos móviles, diferenciando los tipos de puntos levantados.

# **4.2. Cálculo**

La toma de datos se realizó sin tener unas coordenadas de la estación de referencia Refest Por ello, se optó por el cálculo de unas coordenadas aproximadas mediante un "*single point positioning*", con lo que se obtuvieron coordenadas WGS84 con una precisión de unos 10 metros.

Posteriormente, en gabinete, cuando se hubo calculado la red, se cambiaron dichas coordenadas "*single point*" por las coordenadas ajustadas WGS84 de ese punto. El programa de cálculo al realizar el cambio de coordenadas se encarga de efectuar la traslación tridimensional con la que obtenemos las coordenadas definitivas.

# **4.2.1 Precisión absoluta del punto radiado**

Los máximos errores cometidos en los puntos radiados debían ser menores o iguales a 0,2 \* Denominador de la escala (10 cm) en planimetría, y menores o iguales a ¼ de la equidistancia (25 cm) en altimetría.

Para el cálculo de los errores máximos se partió de la precisión absoluta que tenía la base desde la que se realizó la radiación, en este caso Refest.

- Precisión planimétrica = por debajo de 0.0708 m
- Precisión altimétrica = por debajo de 0.0380 m

En la configuración del trabajo de los receptores móviles se indicó que los puntos tomados se hicieran con una precisión menor o igual a 0.02 m, cualquier punto que superase este error no seria grabado.

Realizando la componente cuadrática se obtiene la precisión absoluta del punto radiado.

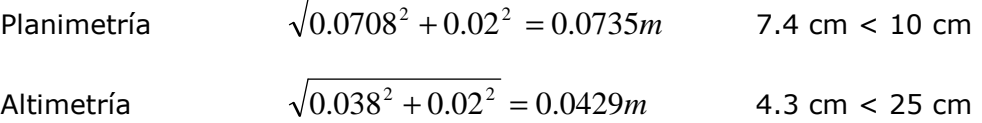

# **5. RADIACIÓN**

Con este método se determinaron las coordenadas de los puntos necesarios para la definición tridimensional del castillo. Para ello se utilizó la estación total TCR 705 de la casa Leica, ya que gracias a la peculiaridad de no necesitar prisma reflector facilitó la toma de datos.

Para la toma de datos se estacionaba el instrumento en los puntos de la red implantada previamente. Se orientaba el aparato observando a tantos puntos de la red como fuera posible y se buscaban referencias lejanas y bien definidas, de las que se tomaban lecturas horizontal y vertical para poder comprobar posibles movimientos del aparato durante la realización de la observación.

La distancia máxima de radiación se calculó y dió el siguiente resultado:  $D_{MAX} = 511.9$ m

El error máximo en la posición planimétrica se determinó calculando el error longitudinal y el error transversal en la radiación. Como valor indicativo se tomó el mayor de ellos, que fue el del error transversal

$$
E_{R_{XY}}=5.7mm
$$

# **5.1. Precisión final del levantamiento**

La tolerancia planimétrica se estableció en:  $T = 0.2 * D$  Escala

La tolerancia altimétrica en:  $T<sub>z</sub> = 0.25 * Equidis \tan cia = 0.05m$  (equidistancia = 0.2 m)

Tomando siempre el caso más desfavorable (vértice número 27000, cuyo error máximo relativo es  $E_{_{R_P}} = 0.00488m$  ), y realizando la transmisión de varianzas con los métodos utilizados, la precisión final planimétrica es de  $E_{R_{XY}} = 7.5 mm$ , valor menor que el de tolerancia.

Al igual que en el caso anterior, para calcular la precisión final en altimetría se utilizó el vértice cuyo error relativo fue mayor (vértice 25000  $E_{_{R_A}} = 0.00954m$ ) y con la propagación de varianzas se obtuvo un valor de  $E_{_{R_{_{\rm Z}}}} = 0.0108m$ , menor que la tolerancia altimétrica, luego el trabajo se consideró válido para realizar la cartografía.

# **6. DISEÑO CARTOGRÁFICO Y EDICIÓN DEL PLANO TOPOGRÁFICO**

Las fases anteriores de captura y tratamiento de los datos necesarios para definir geométricamente el castillo y su entorno, dieron como resultado una nube de puntos, a partir de la cual y con la ayuda de los croquis de campo, se elaboró un plano topográfico general del castillo y alrededores a escala 1:500 y otro detallado de la planta del castillo y del terreno inmediatamente adyacente a él a escala 1:200.

Para la realización de esta fase utilizamos el programa de CAD Microstation.

# **6.1. Dibujo de los planos**

En esta fase, se procede a la correcta unión de los puntos, con la ayuda de los croquis realizados en campo y el código introducido en el aparato en el momento del registro de los datos.

En el diseño de los símbolos se tuvieron en cuenta las normas cartográficas establecidas para las escalas a las que fueron realizados los planos y las reglas lógicas que permiten una buena legibilidad.

Un factor muy importante a la hora de dibujar los símbolos era la escala. En este proyecto, se contaba con dos planos topográficos a escalas 1:200 y 1:500. El paso de la simbolización del plano 1:200 al plano 1:500 no solo conllevaba un cambio de escala, sino también una generalización del símbolo de tal forma que no se perdiera su legibilidad.

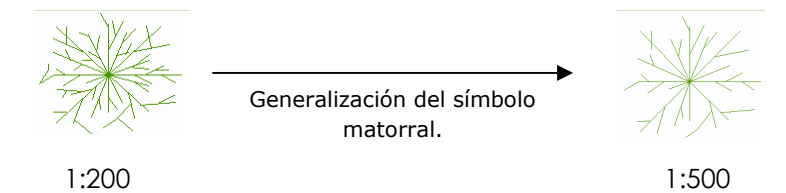

El color utilizado para cada símbolo se intentó que fuera lo más parecido a la entidad que representaba. El color final de los símbolos y demás entidades, fue el resultado de la realización de múltiples pruebas hasta encontrar los más adecuados. Estos colores fueron almacenados en tablas de color.

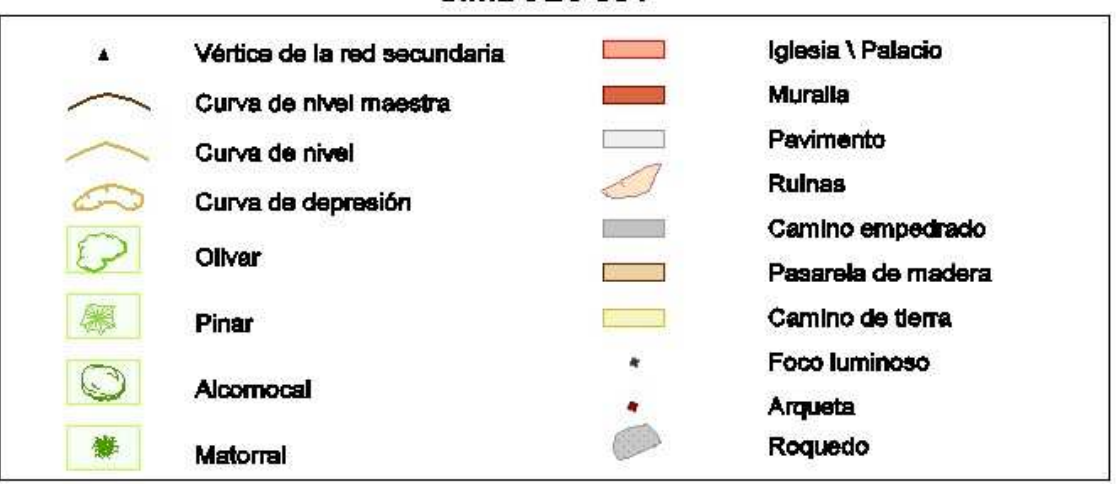

**SIMBOLOGÍA** 

Figura 7: Simbología creada para el plano a escala 1:500

La representación del relieve se efectuó mediante curvas de nivel de 0.5 m de equidistancia en el caso de plano a escala 1:500 y 0.2 m de equidistancia en el caso del plano a escala 1:200, completados con una serie de puntos acotados.

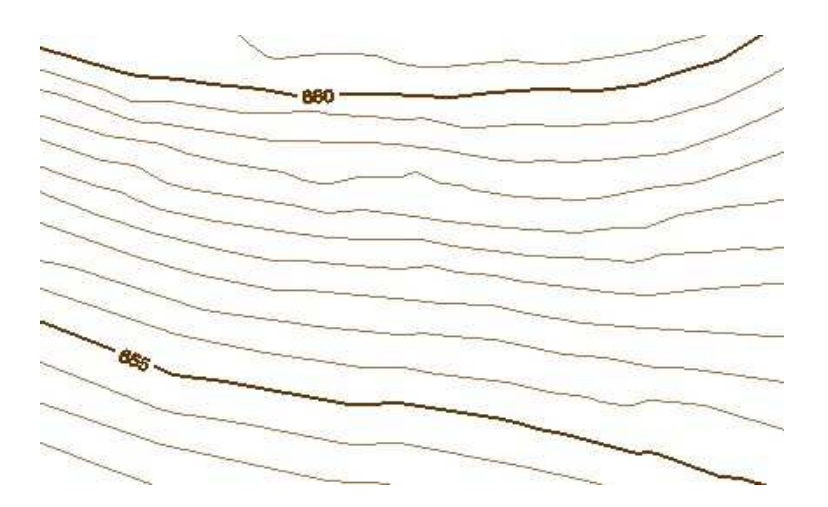

Figura 8: Curvado correspondiente al plano topográfico a escala 1:500

Para la correcta confección del modelo digital no sólo se introdujeron los puntos tomados en campo de forma aleatoria, sino que se añadieron líneas de ruptura (líneas que indican un cambio en la pendiente) y zonas oscuras (zonas en las cuales no se querían curvados, como por ejemplo el interior del palacio).

# **7. RECONSTRUCCIÓN TRIDIMENSIONAL DEL CASTILLO Y MODELO DIGITAL DEL TERRENO**

# **7.1. Reconstrucción tridimensional del castillo**

En primer lugar se realizó el dibujo de las paredes del castillo hasta la obtención de su reconstrucción tridimensional en el espacio. A continuación se procedió a la realización del modelo digital del terreno. Una vez obtenidos ambos productos, se procedió a su unión lo que permite una visualización global. En este proceso se utilizó el programa Microstation.

Con la ayuda de los croquis realizados en campo en el momento de la toma de datos y con el uso de las diversas herramientas de las que dispone Microstation, se procedió a la creación de las superficies que forman las paredes del castillo.

La gran dificultad que presentó esta fase fue el trabajo con la tercera dimensión, junto con la gran cantidad de puntos tomados (alrededor de 20.000), lo que provoca un apelmazamiento de la información, por lo que la localización de los puntos que formaban las paredes y detalles del castillo en el espacio, resultó bastante complicada.

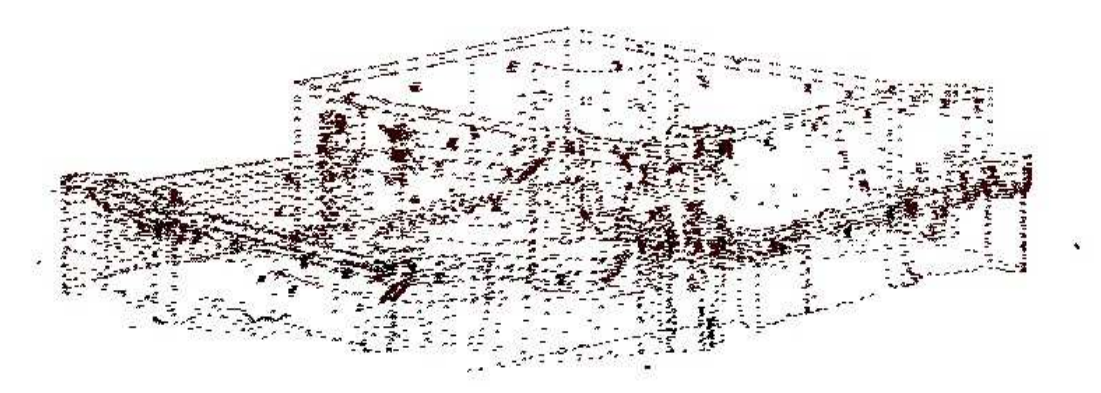

Figura 9: Vista global de la nube de puntos del castillo

Para facilitar esta tarea, no se trabajó con la nube de puntos completa en pantalla, sino que se dividió en tantas partes como estaciones desde las que se efectuó la radiación, obteniéndose 19 nubes de puntos. El siguiente paso fue la correcta unión de todos los puntos medidos, perfilándose así todas las líneas estructurales o esqueleto del castillo. Finalmente se pasó a la creación de las superficies renderizables que forman todos los elementos del castillo, almenas, torres, paredes, troneras, etc.

Posteriormente se realizó una asignación de materiales a las superficies, con lo que se pretendió dotar de una apariencia lo más realista posible a la representación tridimensional obtenida.

La mayoría de los materiales utilizados se extrajeron de las paletas de materiales que Microstation incluye por defecto, aunque también se incluyeron materiales formados a partir de imágenes en formato .jpg obtenidas de los objetos reales.

Para la elaboración del modelo digital del terreno se empleó el programa MGE cuya aplicación *Terrain Analyst* es específica para la creación, manipulación, edición, visualización y análisis de modelos digitales.

A continuación se muestran una serie de imágenes de las zonas más representativas del Castillo.

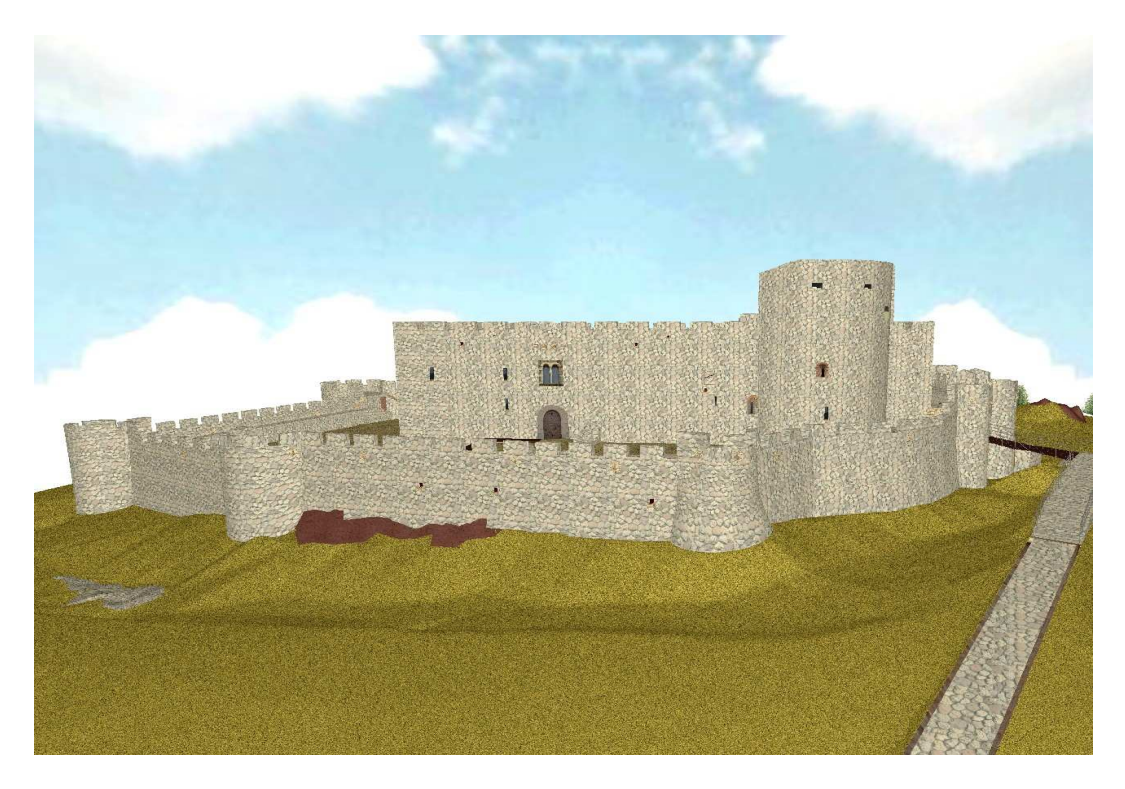

Figura 10: Panorámica del castillo

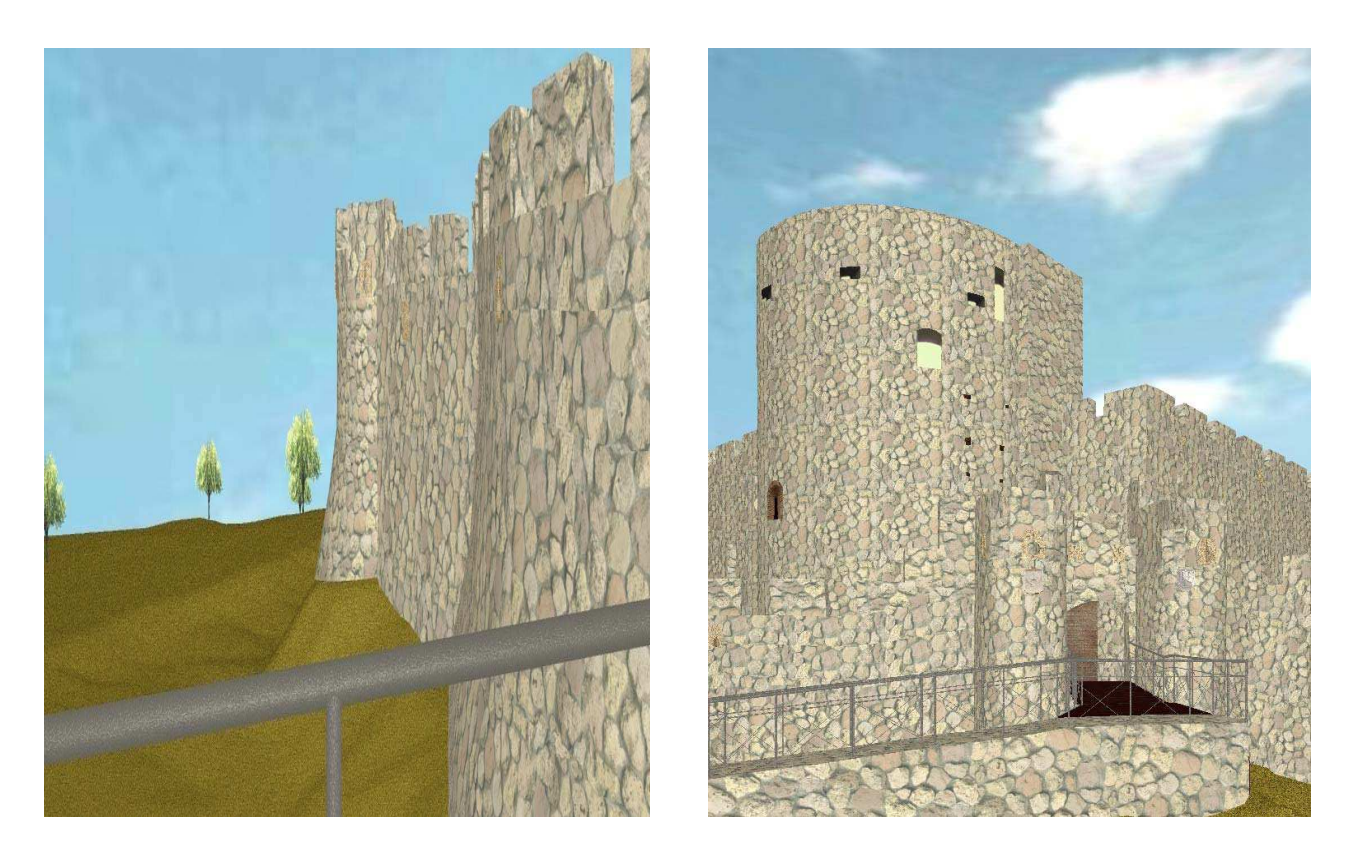

Figura 11. Vista de las murallas

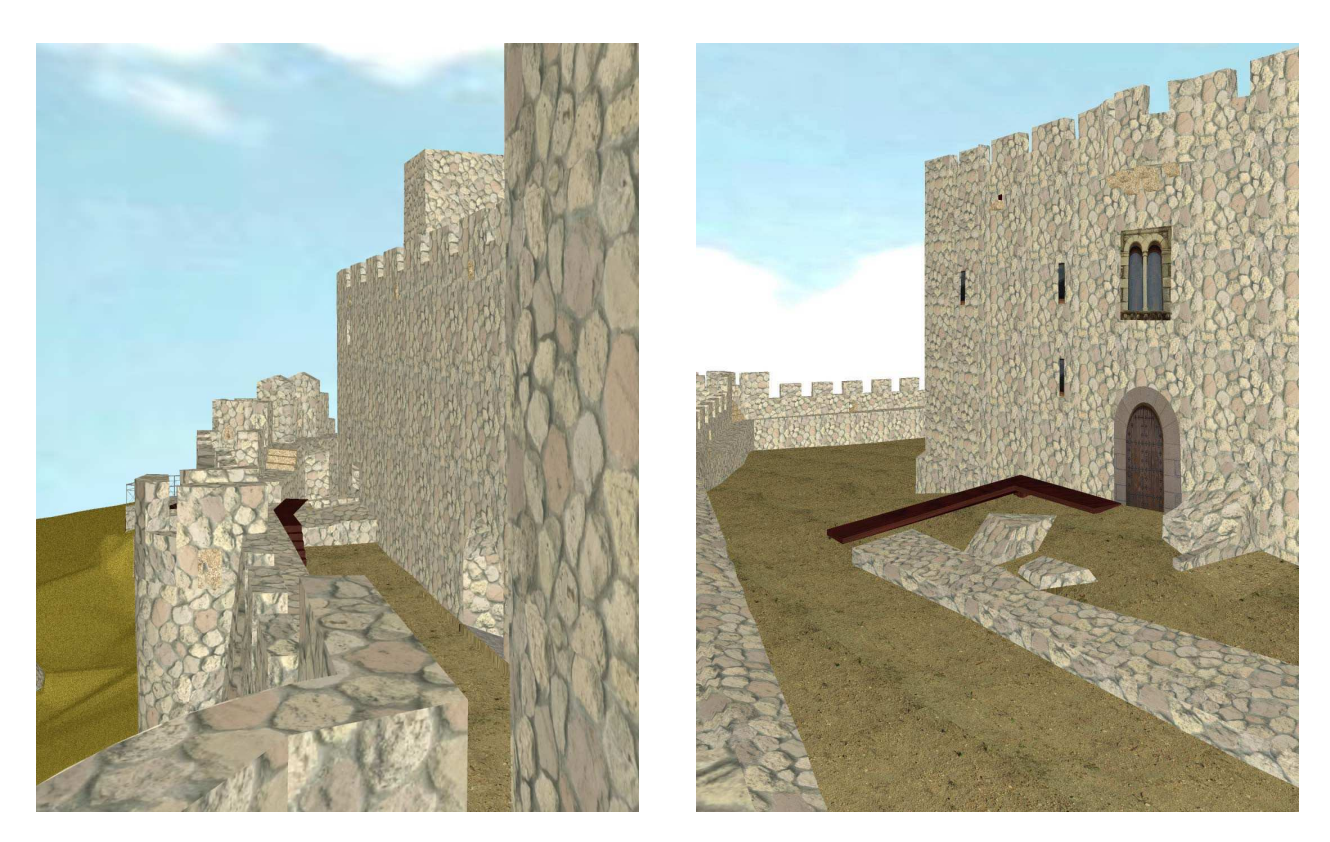

Figura 12. Pared norte y entrada al palacio

# **8. DESARROLLO DE LA APLICACIÓN MULTIMEDIA**

Para realizar esta aplicación, se buscó información de tipo muy variado: cartografía, textos, imágenes, sonidos y videos. Gran parte de la información fue facilitada por los diferentes organismos que habían participado en la reconstrucción del castillo. La mayor cantidad de documentación se obtuvo tras visitar el estudio de la arquitecta Doña María Jesús Fernández, que gustosamente facilitó todo el proyecto de reconstrucción del castillo. También se dispuso de varios folletos informativos gracias a la Institución Gran Duque de Alba.

En este multimedia se relató la historia del valle del Tiétar y de La Adrada, se describieron monumentos y paisajes, se relató la historia de la construcción del Castillo y sus detalles arquitectónicos, se describe cómo se encontraba el castillo antes, durante y después de la reconstrucción y se reservó un apartado para definir los términos técnicos en el diccionario.

En cuanto a las fotografías, una vez seleccionadas, se realizó un importante trabajo de tratamiento de las imágenes mediante el programa Adobe Photoshop. Se trataron aspectos como los niveles, el brillo, el contraste, el tono, la saturación, la luminosidad, así como efectos digitales, denominados filtros, como son las distorsiones, difuminados, realce de bordes… Se trataron para modificar su tamaño, mejorar el tono, brillo o saturación, eliminar elementos no deseados, realizar montajes o simplemente para enmarcarlas.

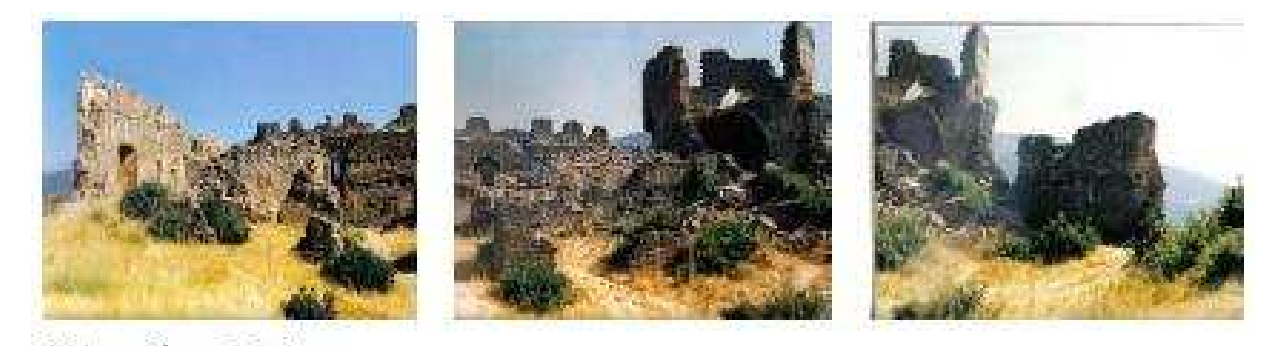

Figura 13. Fotografías originales

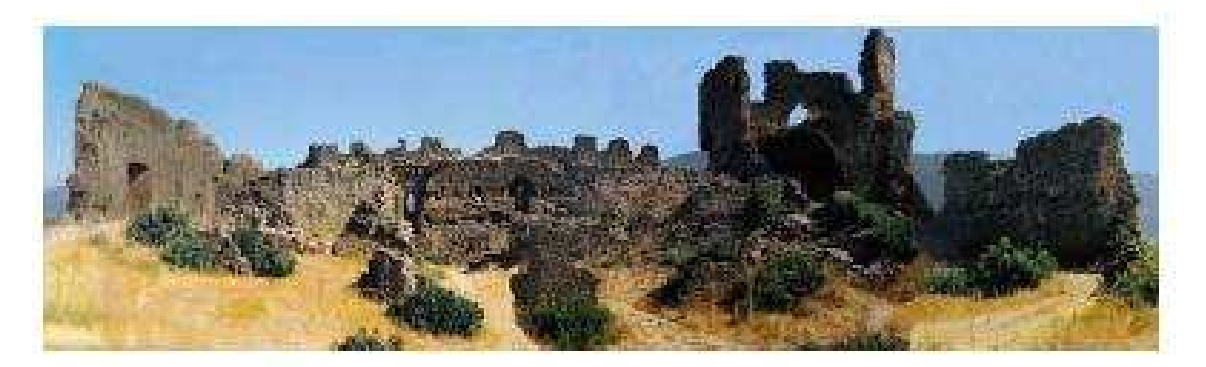

Figura 14. Fotografías retocadas

El diseño de la aplicación multimedia se hizo conforme a las reglas de claridad y sencillez para que la información que contenga pueda ser manejada por todos los públicos. La aplicación se hizo según una estructura jerárquica en pantallas y subpantallas que facilitara el acceso a diferentes niveles de información y detalles. De esta manera se conseguía que el usuario pudiera navegar en función de sus inquietudes y manejar información a nivel más general o concreto. Para realizar la aplicación se empleó el programa *Lingo*. A continuación se muestran algunas pantallas de dicha aplicación.

Levantamiento topográfico y generación del modelo tridimensional del "Castillo de la Adrada" y de sus alrededores. Elaboración de un documento multimedia del castillo Sept. 05

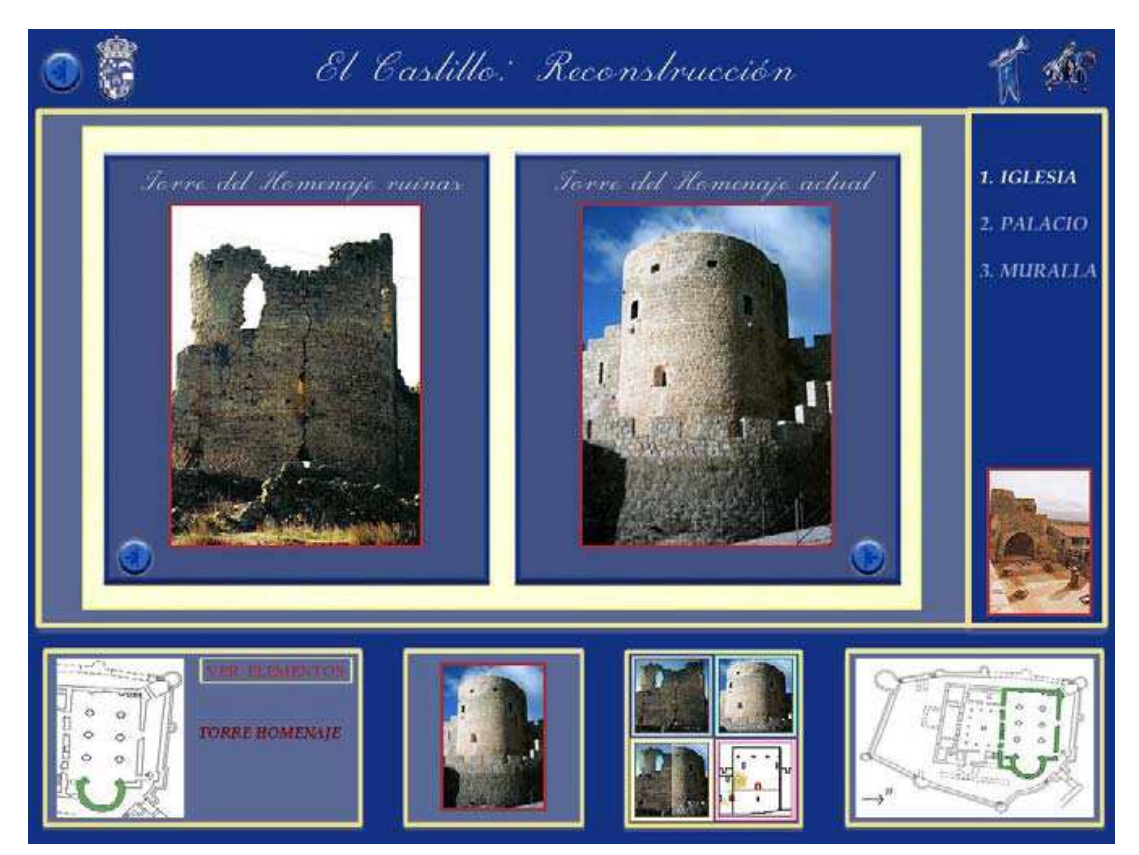

Figura 15. Pantalla "El castillo: reconstrucción"

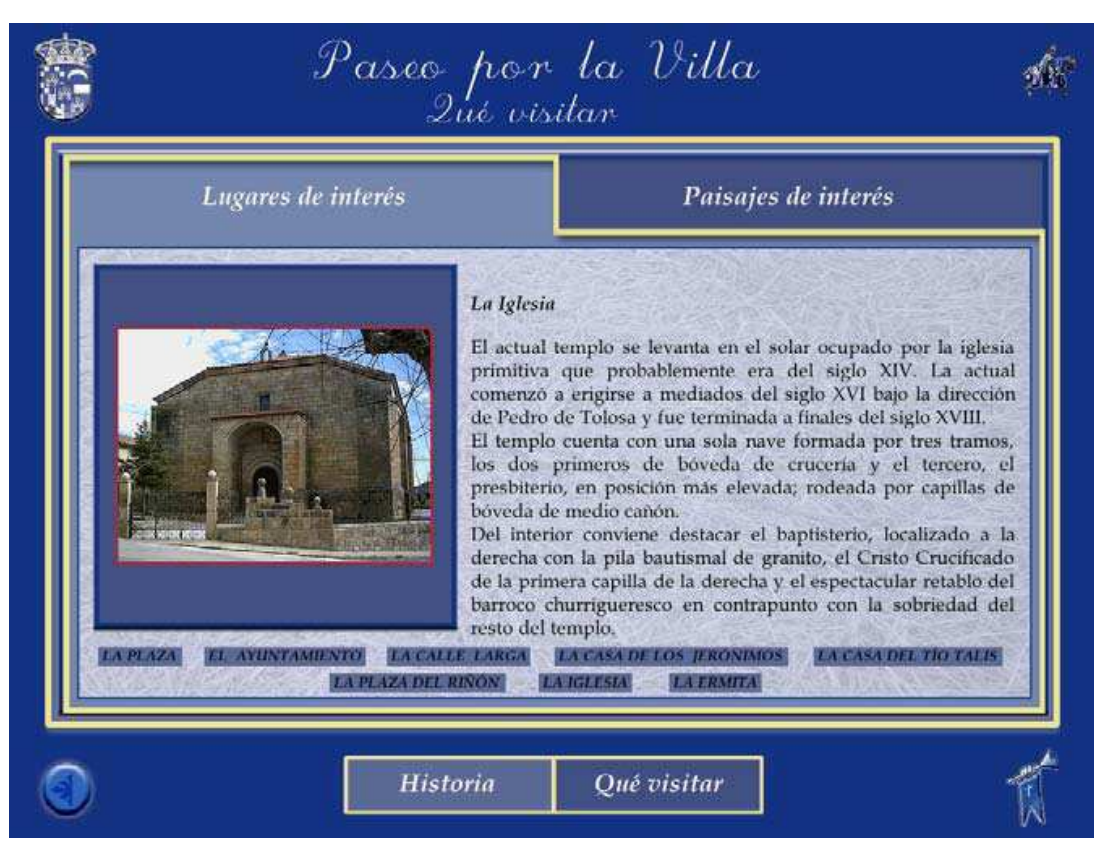

Figura 16. Pantalla "Paseo por la villa: qué visitar"

# **9. PRESUPUESTO**

Aunque el presupuesto de la realización de este proyecto se calculó sin tener en cuenta la fase de aprendizaje de las múltiples y variadas técnicas implicadas en su ejecución, estos cálculos no dejan de ser una estimación, debido a la dificultad de poder diferenciar el período de aprendizaje y el período dedicado a trabajar para el proyecto.

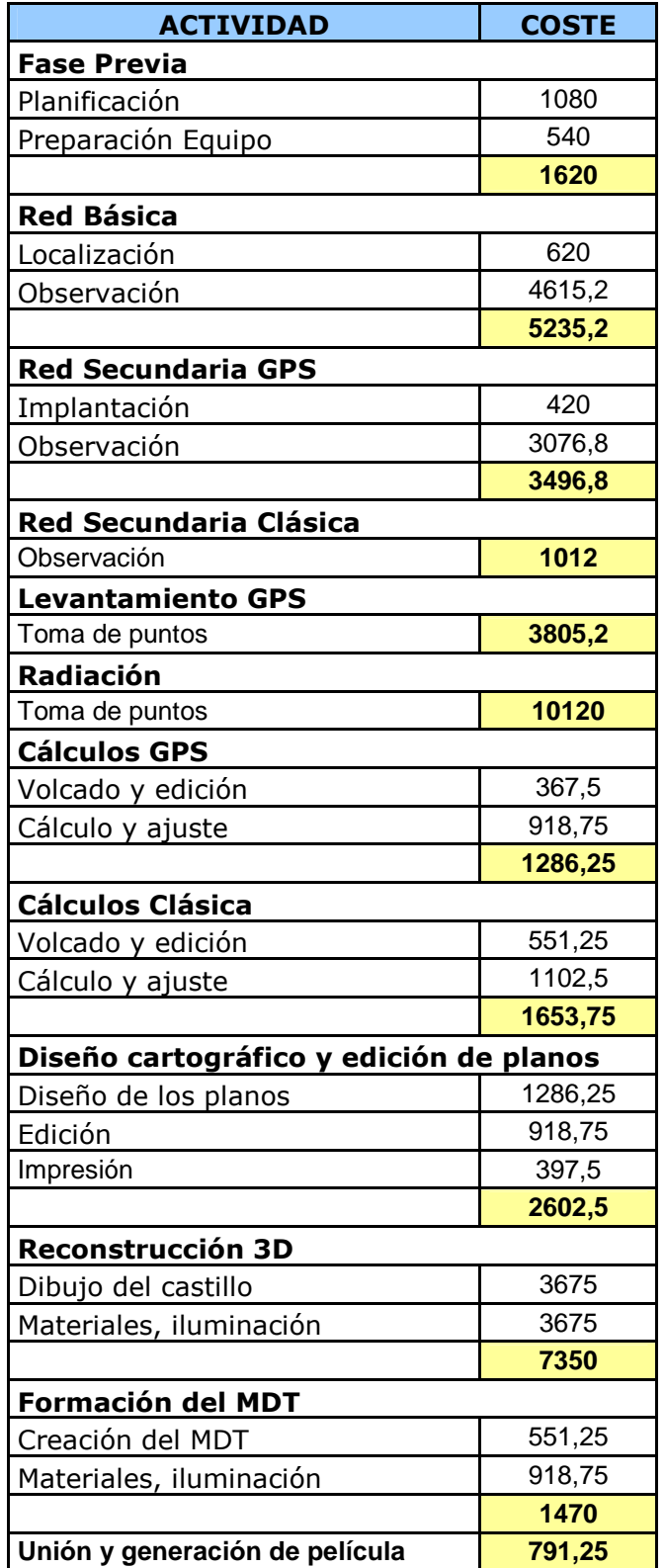

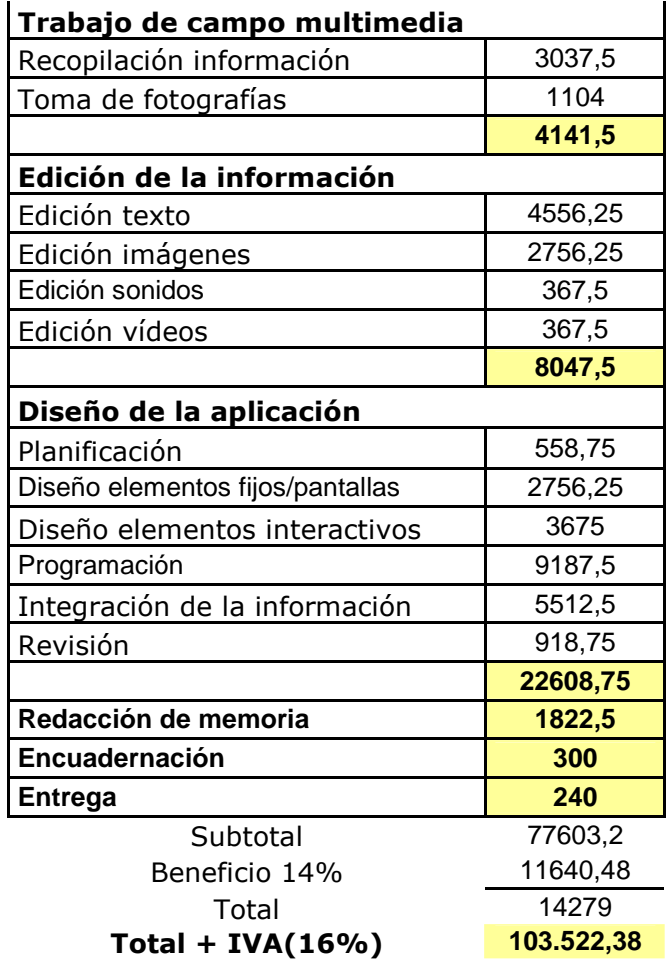

Los costes se muestran en euros.

#### **10. CONCLUSIONES**

Mediante la realización de este proyecto, se pretendió generar una serie de documentos que no solo describieran el castillo geométricamente, sino que también mostrasen el uso que actualmente sé está haciendo del mismo. A continuación se muestran una serie de conclusiones obtenidas tras el análisis de las diferentes metodologías empleadas en la realización del proyecto.

De la aplicación de las técnicas GPS a la observación de las redes y levantamiento se concluyó que presenta muchas ventajas, siendo la más notable el aumento de la productividad, provocado por el ahorro de tiempo en la observación, el ahorro en recursos humanos y la no necesidad de visibilidad entre observadores. Como inconveniente se matizó que ciertas observaciones en zonas cercanas a las paredes del castillo, no pudieron llevarse a cabo dadas las limitaciones que el GPS presenta respecto a apantallamientos.

En cuanto a la topografía clásica, se utilizó para terminar la observación de redes que no pudo ser realizada con GPS. El problema que presenta la topografía clásica es la necesidad de intervisibilidad, que se traduce en un aumento en el tiempo de observación y disminución del rendimiento. A pesar de estos inconvenientes el uso de la

topografía clásica se hizo indispensable para la terminación de las redes y la ejecución de la radiación de las paredes del castillo.

En la realización del modelo tridimensional del terreno y de la cartografía es importante no fiarse de los resultados dados por estas aplicaciones, siendo necesario el control continuo y edición para obtener un resultado lo más óptimo posible.

De la aplicación multimedia se concluyó que debe tener una estructura jerárquica que facilite el acceso a los diferentes niveles de información y detalle, permitiendo al usuario conocer en todo momento en qué parte de la misma se encuentra. Además, para perfeccionar el diseño final de la aplicación, se recurrió al seguimiento de las reacciones de un grupo de voluntarios, y así evaluar la legibilidad del sistema de consulta realizado, y optimizar la claridad del interfaz.

Realizando este producto multimedia se quiso contribuir de una forma activa en la obra de reconstrucción y en la labor que, poco a poco, se pone en marcha para la promoción turística y cultural de todo el Valle del Tiétar en general y de La Adrada en particular.

# Agradecimientos

A Angélica Castaño y Marta Criado, y a todos los tutores y alumnos que han hecho posible el proyecto y la redacción de este informe.

# **11. BIBLIOGRAFÍA**

- **Cid Palacios, Rafael; Ferrer Martínez, Sebastián. "**Geodesia Geométrica, Física y por Satélite". Ministerio de Obras Públicas y Transportes, 1992.
- **Núñez-García del Pozo, Alfonso; Valbuena Durán, José Luis; Velasco Gómez, Jesús.**"G.P.S La nueva era de la Topografía". Ediciones Ciencias Sociales. 1992.
- **Martín López,J; Vázquez Maure,F.** "Lectura de Mapas". EUIT.Topográfica. FGEUPM
- **INTERGRAPH.** Manuales de Microstation J.
- **INTERGRAPH.** Manuales de MGE Terrain Analyst.
- **LEICA.** Manuales GPS System 1200.
- **Rosenzwrig, Gary.** "Macromedia Director 8". Prentice Hall.
- **Pescador Albiach, Darío .** "Director Mx 2004". Anaya.
- **Pescador Albiach, Darío.** "Lingo 8". Anaya.
- **García Fernández, Emilio; Sánchez González, Santiago.** "La Adrada, Memoria gráfica". Excmo. Ayuntamiento de La Adrada. Institución "Gran Duque de Alba".
- **López, Carmelo Luis.** "Aportación al estudio del estado de La Adrada en la Edad Media". Excmo. Ayuntamiento de La Adrada. Institución " Gran Duque de Alba".
- **Fernández López, Maria Jesús.**"Proyecto de ejecución obras de terminación en el castillo de La Adrada".
- **Fernández López, Maria Jesús.**"Proyecto de consolidación de la muralla en el castillo de La Adrada".
- **Fernández López, Maria Jesús.**"Proyecto de obras de consolidación y restauración de la torre Albarrana en el castillo de La Adrada".
- **Fernández López, Maria Jesús.**"Proyecto modificado consolidación y restauración del torreón sobre el ábside de la iglesia del castillo de La Adrada".
- Diccionario de la Real Academia de la Lengua Española.
- Enciclopedia interactiva "Encarta 2005".

# **Proyectos Fin de Carrera:**

- **Martín Fernández, Elena; Martínez Perocha, Lidia.**"Proyecto de implantación de una red básica y levantamiento a escala 1:500 en el área arqueológica de Mleiha, con receptores GPS. Elaboración de una guía interactiva fe divulgación de los yacimientos arqueológicos de la región de Al-Madam". 2004. No publicado.
- **Pérez Mayoral, Noelia; Rubio Iglesias, José Miguel.** " Documento de Palencia monumental". 2004.
- **Henche Gómez, Carlos; Linos Coca, Jaime.** "Levantamiento taquimétrico de la zona NE del parque Juan Carlos I (Pinto) a escala 1:500. Generación del modelo digital 3D de la misma. 2002
- **Gómez-Calcerrada Sánchez, Pedro Antonio; Acevedo Ferrera, Roberto.**  "Levantamiento topográfico del castillo de los condes de Chinchón y de sus alrededores. Generación de un modelo virtual del monumento y propuesta de acondicionamiento de los exteriores del mismo". 2001

# **Otras fuentes de información:**

- www.pueblos.net
- www.laadrada.net
- www.castillosdeljirm.com
- www.castillosnet.org
- www.gifmania.com
- www.gif\_medievales.com

# **ANEXO I. RESEÑA DE LOS VÉRTICES DE LA RED**

# **ANEXO I. RESEÑA DE LOS VÉRTICES DE LA RED**

**OMUSED** 

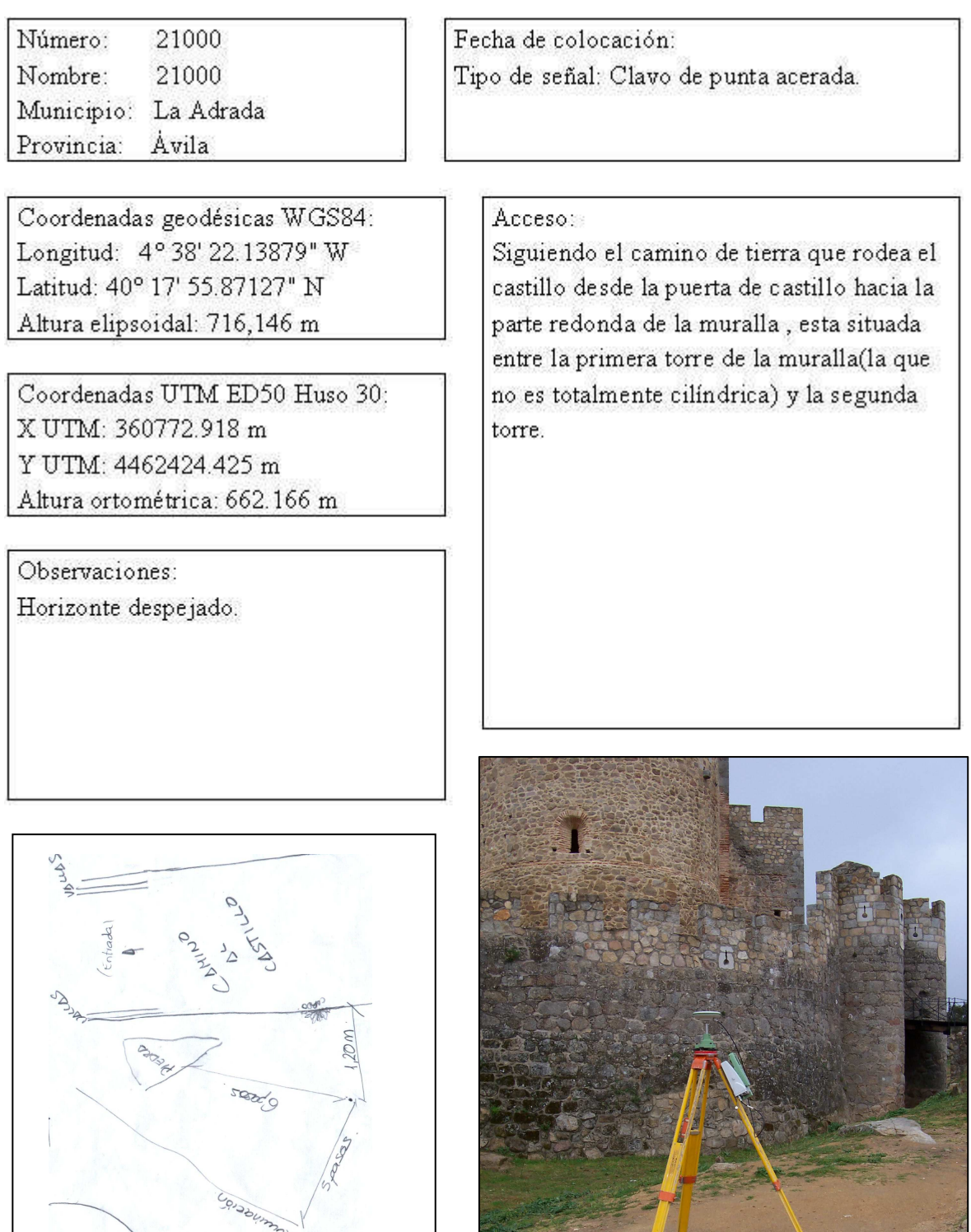

# **ANEXO II. PLANOS**

# **ANEXO II. PLANOS.**

Plano general del castillo a escala 1:500

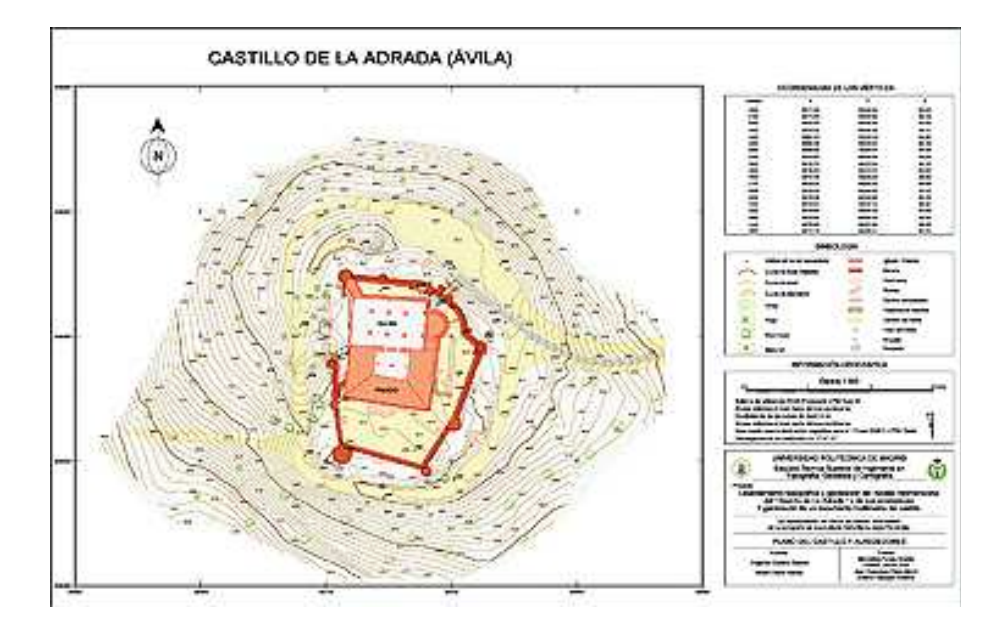